# **Scout**

# **Wärmebildkamera Bedienungsanleitung**

Dokumentennummer: 431-TS00-00-10 Revision: 120 November 2011

CORRO

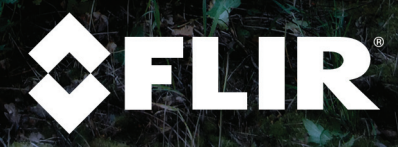

 $\sigma_{\rm FUR}$ 

© 2011 FLIR Commercial Systems, Inc. Weltweit alle Rechte vorbehalten. Diese Bedienungsanleitung darf ohne die schriftliche Genehmigung von FLIR Commercial Systems, Inc.weder als Ganzes noch in Auszügen vervielfältigt, fotokopiert, übersetzt oder an ein elektronisches Medium übertragen oder in eine maschinenlesbare Form gebracht werden. Namen und Marken, die auf den hierin beschriebenen Produkten erscheinen, sind entweder registrierte Marken oder Marken von FLIR Commercial Systems, Inc. und/oder seinen Niederlassungen. Alle anderen Marken, Handelsnamen oder Firmennamen in dieser Dokumentation werden nur zu Referenzzwecken verwendet und sind das Eigentum der jeweiligen Besitzer.

Dieses Produkt ist durch Patente, Gebrauchsmuster, angemeldete Patente oder angemeldete Gebrauchsmuster geschützt.

Wenn Sie Fragen haben, die nicht in dieser Bedienungsanleitung behandelt werden, wenden Sie sich bitte für weitere Informationen unter 805.964.9797 an den Kundendienst von FLIR Commercial Systems, Inc., bevor Sie die Kamera einschicken.

[Änderung des Inhalts vorbehalten. Weitere Informationen finden Sie unter www.flir.com oder](http://www.flir.com)  schreiben Sie an FLIR Commercial Systems, Inc., 70 Castilian Drive, Goleta CA 93117.

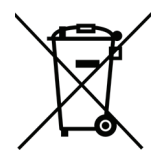

Diese elektronischen und elektrischen Geräte sind mit dem folgenden Symbol "durchgekreuztem Abfallbehälter" gekennzeichnet. Diese Kennzeichnung auf dem Produkt bzw. seiner Dokumentation bedeutet, dass es nicht mit dem Hausmüll entsorgt werden darf. Um Gesundheitsund Umweltschäden durch unkontrollierte Entsorgung zu vermeiden, trennen Sie bitte diese Produkte am Ende ihrer Betriebsdauer vom Hausmüll, und führen Sie sie dem Recycling-Prozess zu, um eine nachhaltige Wiederverwendung von Ressourcen zu fördern. Private

Anwender sollten sich entweder an den Einzelhändler/Vertriebshändler wenden, bei dem sie das Produkt gekauft haben, oder an ihre örtliche Behörde bzw. den privaten Hausmüllentsorgungsdienst, um in Erfahrung zu bringen, wo und wie dieses Produkt umweltfreundlich entsorgt werden kann. Gewerbliche Anwender sollten sich an ihren Lieferanten wenden und die Geschäftsbedingungen des Kaufvertrags prüfen. Dieses Produkt darf nicht mit anderen gewerblichen Abfällen entsorgt werden. Bitte entsorgen Sie dieses Produkt (einschließlich zugehöriger Kabel) nicht mit den kommunalen Abfällen. Dieses Dokument unterliegt dem FLIR Technologielevel EAR 1. Bei den Informationen in diesem Dokument handelt es sich um geschütztes Firmeneigentum. Die Informationen beziehen sich auf ein Mehrwegprodukt, das den Exportbestimmungen EAR (Export Administration Regulations) unterliegt. Dieses Dokument und die hier veröffentlichten Informationen dürfen ohne schriftliche Genehmigung von FLIR Systems, Inc. weder in Auszügen noch als Ganzes vervielfältigt, verwendet oder veröffentlicht werden. Lieferwege, die gegen US-amerikanisches Recht verstoßen, sind verboten. Die Genehmigung der USamerikanischen Handelskammer (US Department of Commerce) ist für den Export oder die Übersendung an Personen, Parteien oder zur Verwendung im Ausland nicht erforderlich, vorausgesetzt, dieses ist nicht an anderer Stelle verboten.

> FLIR Commercial Systems, Inc. 70 Castilian Drive Goleta, CA 93117 Tel.: 888.747.FLIR (888.747.3547) International: +1.805.964.9797 www.flir.com

#### **Scout Bedienungsanleitung**

#### **Wichtige Anweisungen und Hinweise für den Anwender:**

Manipulationen an diesem Gerät ohne die ausdrückliche Genehmigung von FLIR Commercial Systems, Inc. können dazu führen, dass der Anwender gemäß FCC-Richtlinien die Berechtigung verliert, das Gerät zu bedienen.

**Hinweis 1:** Tests haben ergeben, dass dieses Gerät die Grenzwerte für digitale Geräte der Klasse B gemäß Teil 15 der FCC-Regeln erfüllt. Diese Grenzwerte wurden festgelegt, um einen angemessenen Schutz gegen störende Interferenzen in Wohngebieten zu erzielen. Dieses Gerät erzeugt und verwendet Funkfrequenzenergie und kann diese ausstrahlen. Wenn das Gerät nicht gemäß Anweisungen installiert und verwendet wird, kann es zu störenden Interferenzen mit dem Funkverkehr kommen. Es kann jedoch nicht garantiert werden, dass es bei einzelnen Installationen nicht zu Interferenzen kommt. Wenn dieses Gerät störende Interferenzen beim Radio- oder Fernsehempfang verursacht (dies kann durch Aus- und Einschalten des Geräts festgestellt werden), werden folgende Maßnahmen zur Behebung der Interferenzen empfohlen:

- Empfangsantenne anders ausrichten oder neu positionieren;
- Abstand zwischen Gerät und Empfänger vergrößern;
- Gerät an eine Steckdose anschließen, die nicht an denselben Stromkreis wie der Empfänger angeschlossen ist; und/oder
- Händler oder erfahrenen Funk-/Fernsehtechniker hinzuziehen.

**Hinweis 2:** Dieses Gerät wurde gemäß der FCC-Grenzwerte für digitale Geräte der Klasse B mit einem Kabel für den Anschluss des Geräts über einen analogen Videoanschluss an einen Monitor und mit einem geschirmten USB-Kabel für den Anschluss des Geräts an einen Computer getestet. Bei diesen Anschlüssen müssen geschirmte Kabel verwendet werden.

#### **Industry Canada-Hinweis:**

Dieses digitale Gerät der Klasse B entspricht dem kanadischen Standard ICES-003.

#### **Avis d'Industrie Canada:**

Cet appareil numérique de la classe B est conforme à la norme NMB-003 du Canada.

**Scout Bedienungsanleitung**

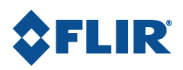

**iv** November 2011

# **Inhaltsverzeichnis**

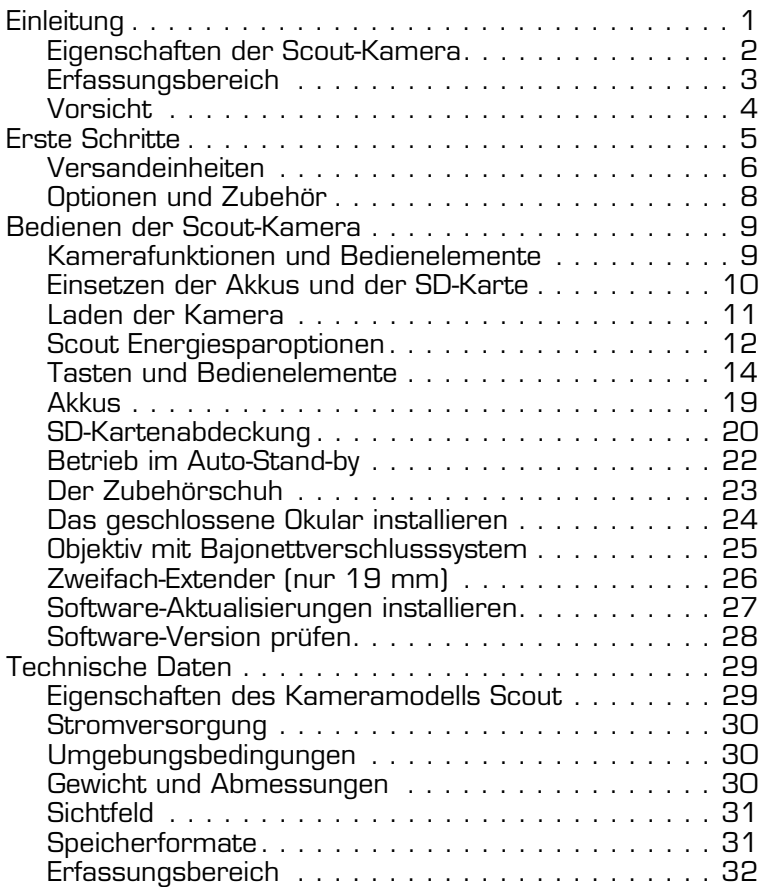

**Scout Bedienungsanleitung**

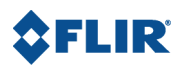

**vi November 2011**

# <span id="page-6-0"></span>**1 Einleitung**

Mit den tragbaren Scout-Wärmebildkameras können Wanderer, Jäger und Freiluftsportler in der Dunkelheit deutlich sehen und erhalten so während einer nächtlichen Exkursion eine Vielzahl an Informationen.

Die Scout-Kamera ermöglicht Naturliebhabern Folgendes:

- In schwierigem Terrain und bei eingeschränkten Lichtverhältnissen und sogar bei totaler Dunkelheit Tiere zu beobachten
- Durch Rauch, Staub und leichten Nebel sehen
- Tarnung und Blattwerk bei allen Lichtbedingungen erkennen
- Mehr und weiter sehen als mit Nachtsichtbrillen für schwaches Licht

Die Scout-Kamera erstellt Bilder von Wärme, nicht von Licht. Das ist für das bloße Auge und auch für bildverstärkende Nachtsichtgeräte unmöglich (I2). Es bedeutet, dass Sie sogar bei völliger Dunkelheit ganz deutlich sehen können. Personen, Tiere und Gegenstände strahlen eine eigene Wärme ab und haben einen eigenen Kontrast. Dieses wird von der Scout auch unter widrigsten Bedingungen ganz deutlich erkannt.

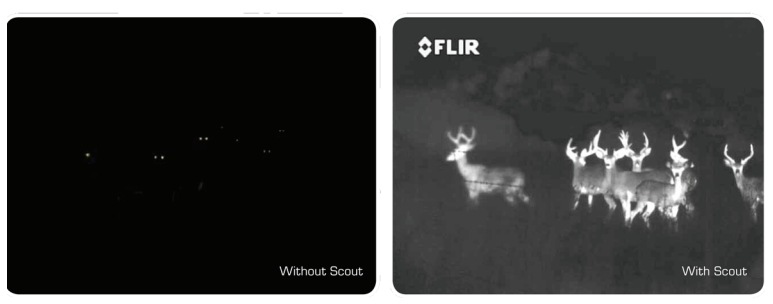

Sichtbares Bild Bild mit Scout-Kamera

## <span id="page-7-0"></span>**1–1 Eigenschaften der Scout-Kamera**

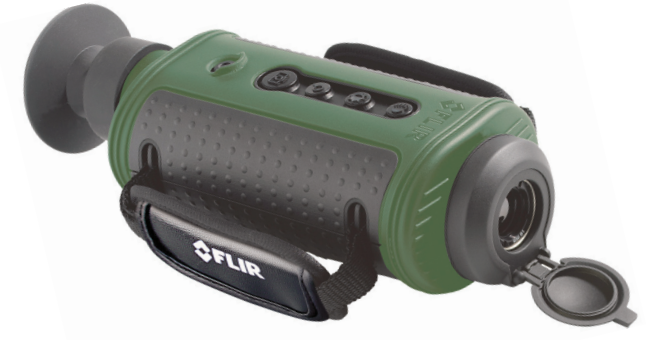

- Robustes Design: Für die Anforderungen im Freien konstruiert. Voll tauchfähig (IP67)
- Mikrobolometer-Sensor für exzellente Bildqualität und Klarheit
- Zubehörschuh: Bietet komfortable Leistungsaufnahme und Videoausgabe
- Wählen Sie das 19-mm-Objektiv mit einem Bildfeldwinkel von 24°, oder setzen Sie einen abnehmbaren zweifach optischen Extender ein. Für eine größere Reichweite ist außerdem ein 65-mm-Objektiv mit einem Bildfeldwinkel von 7° erhältlich.
- Halteriemen auf beiden Seiten: Für Links- und Rechtshänder.
- Software-Aktualisierungen mit einer SD-Karte.
- SD-Kartensteckplatz: Für das Speichern von Standbildern und Videos (nur Pro-Modell) auf einer SD-Karte.
- USB-2.0-Anschluss: Schnelle Übertragung von Dateien von der Kamera auf einen PC.
- Vier AA NiMH-Akkus: Für bis zu 5 Stunden Betriebsdauer bei einmaligem Aufladen.

<sup>1.</sup> Nur für die Modelle TS24 Pro, TS32 Pro oder TS32r Pro erhältlich.

## <span id="page-8-0"></span>**1–2 Erfassungsbereich<sup>1</sup>**

In der Abbildung unten wird der Leistungsbereich der Scout-Kamera mit unterschiedlichen Objektiv-Konfigurationen dargestellt. Die Daten basieren auf der Erfassung eines 1,80 Meter großen Mannes (einen halben Meter breit).

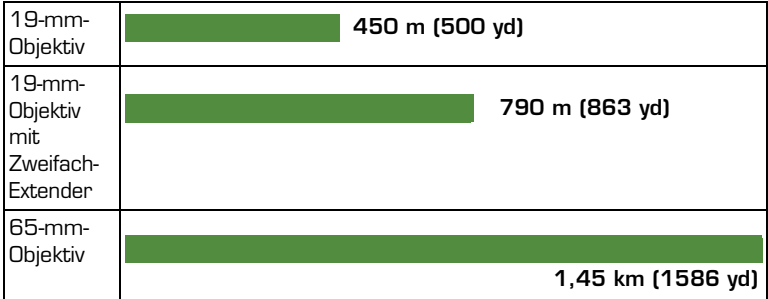

<sup>1.</sup> Der tatsächliche Bereich unterscheidet sich möglicherweise je nach Kameraeinrichtung, Umgebungsbedingungen und Benutzererfahrung.

## <span id="page-9-0"></span>**1–3 Vorsicht**

Demontieren Sie das Kameragehäuse nicht. Eine Demontage kann zu einer dauerhaften Beschädigung und wird zum Erlöschen der Garantie führen. Achten Sie darauf, dass die Abdeckungen geschlossen sind, um zu vermeiden, dass Wasser oder Schmutzteilchen in die Kamera gelangen.

Richten Sie die Kamera nicht direkt auf extrem intensive Strahlungsquellen, wie beispielsweise die Sonne, Laser, Elektroschweißgeräte usw.

Verwenden Sie ausschließlich die im Lieferumfang der Scout-Kamera enthaltenen Zusatznetzadapter. Der Anschluss der Kamera an eine nicht geeignete Stromversorgung kann die Kamera beschädigen und zum Erlöschen der Garantie führen.

Achten Sie darauf, auf der Infrarot-Optik der Kamera keine Fingerabdrücke zu hinterlassen.

## **Vorsicht!**

Das Kamerafenster ist anti-reflexionsbeschichtet und darf deshalb nur mit wenig sauberem Wasser und einem Optiktuch gereinigt werden. Unsachgemäße Behandlung des Kamerafensters kann die Anti-Reflexionsbeschichtung beschädigen, die Leistung der Kamera beeinträchtigen und zum Erlöschen der Garantie für die Kamera führen.

# <span id="page-10-0"></span>**2 Erste Schritte**

Die unten gezeigten Scout-Kameras sind mit in dieser Bedienungsanleitung beschriebenen Funktionen, Optionen und Zubehörelementen erhältlich.

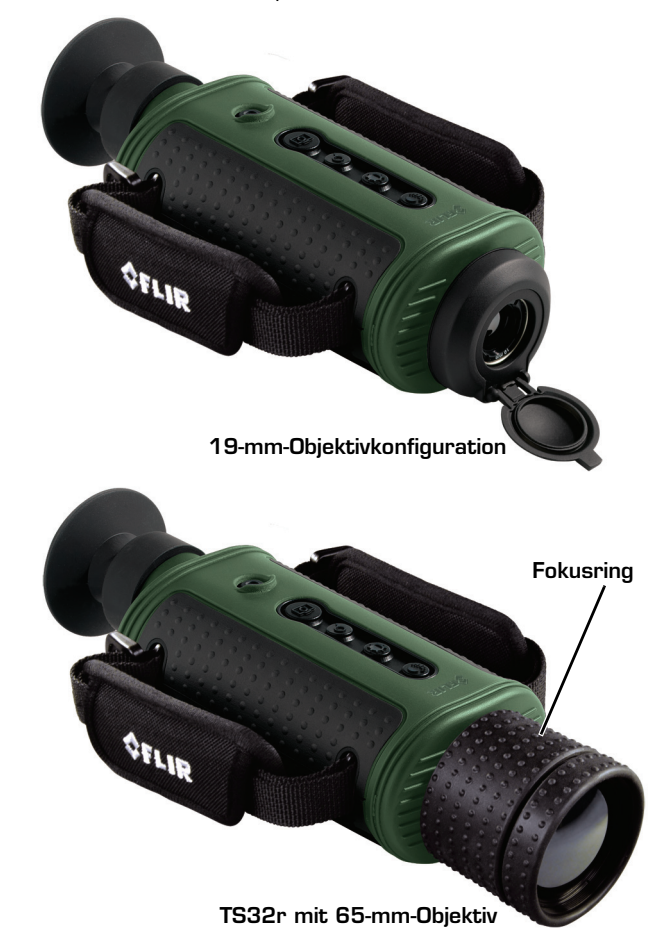

## <span id="page-11-0"></span>**2–1 Versandeinheiten**

Auf dem der Kamerasendung beiliegenden Lieferschein ist der tatsächliche Inhalt des Kamerapakets aufgeführt.

#### • **TS24-, TS32- und TS32r-Kameras**

Zusätzlich zu Kamera, Schnellstartkarte und CD bzw. DVD mit Dokumentation/Schulung sind im Kamerapaket noch folgende Elemente enthalten:

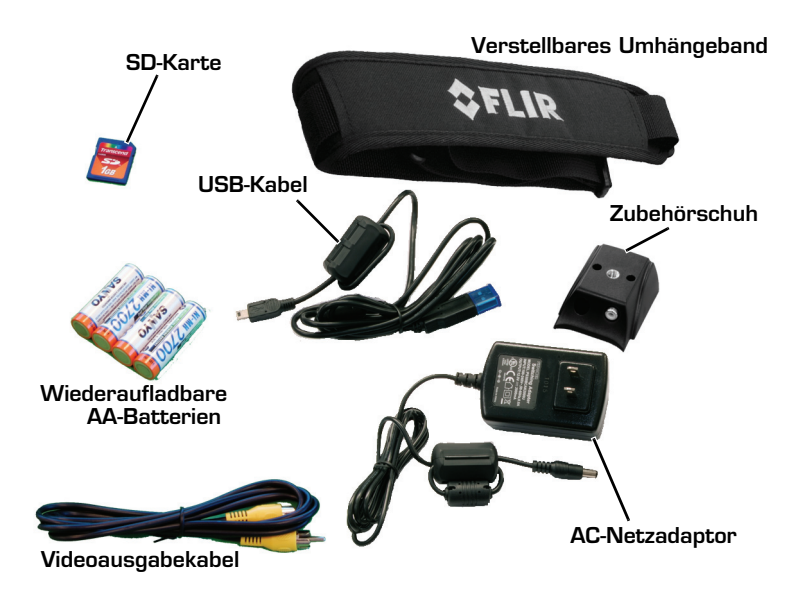

#### **Scout Bedienungsanleitung 2—Erste Schritte**

## • **TS24 Pro-, TS32 Pro- und TS32r Pro-Kameras**

Zusätzlich zu Kamera, Schnellstartkarte und CD bzw. DVD mit Dokumentation/Schulung sind im Kamerapaket noch folgende Elemente enthalten:

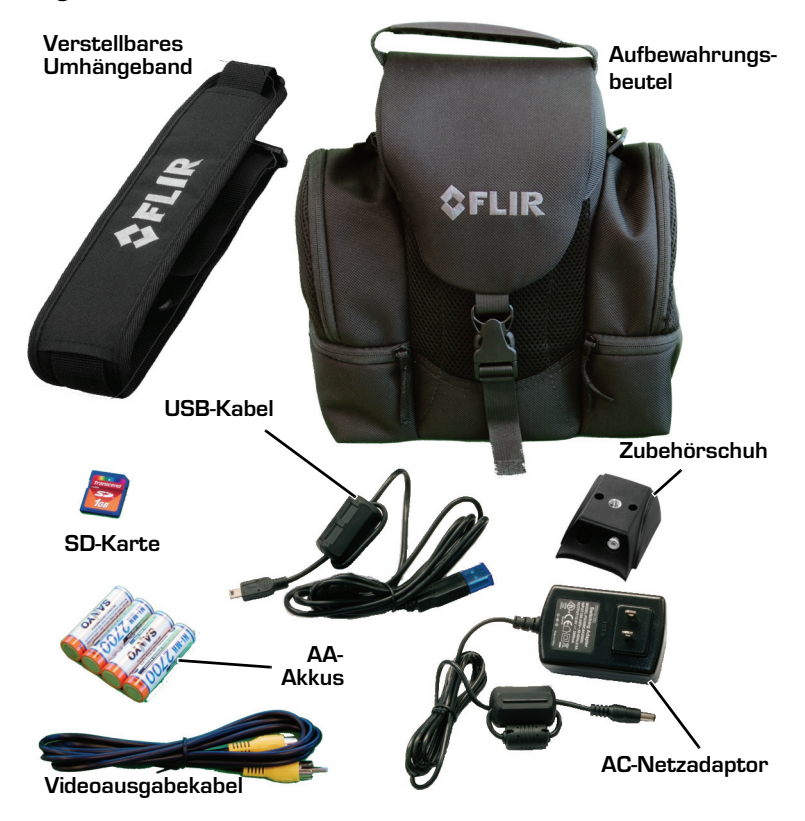

## <span id="page-13-0"></span>**2–2 Optionen und Zubehör**

## **Zweifach optischer Extender für 19-mm-Objektiv-Konfiguration:**

#### **Hinweis**

Der zweifach optische Extender ist nicht wasserdicht und darf in nassen Umgebungen nicht verwendet werden.

Mit dem zweifach optischen Extender wird der Leistungsbereich bei Bedarf verdoppelt, die Vorteile des Objektivs mit großem Sichtfeld hinsichtlich der Situationswahrnehmu ng werden jedoch nicht beeinträchtigt.

## **Kameratasche**

Schutz für die Kamera und das Zubehör (serienmäßig für alle Pro-Modelle)

**ObjektivfreigabeZweifach optischer Extender** FLIR

# <span id="page-14-0"></span>**3 Bedienen der Scout-Kamera**

<span id="page-14-1"></span>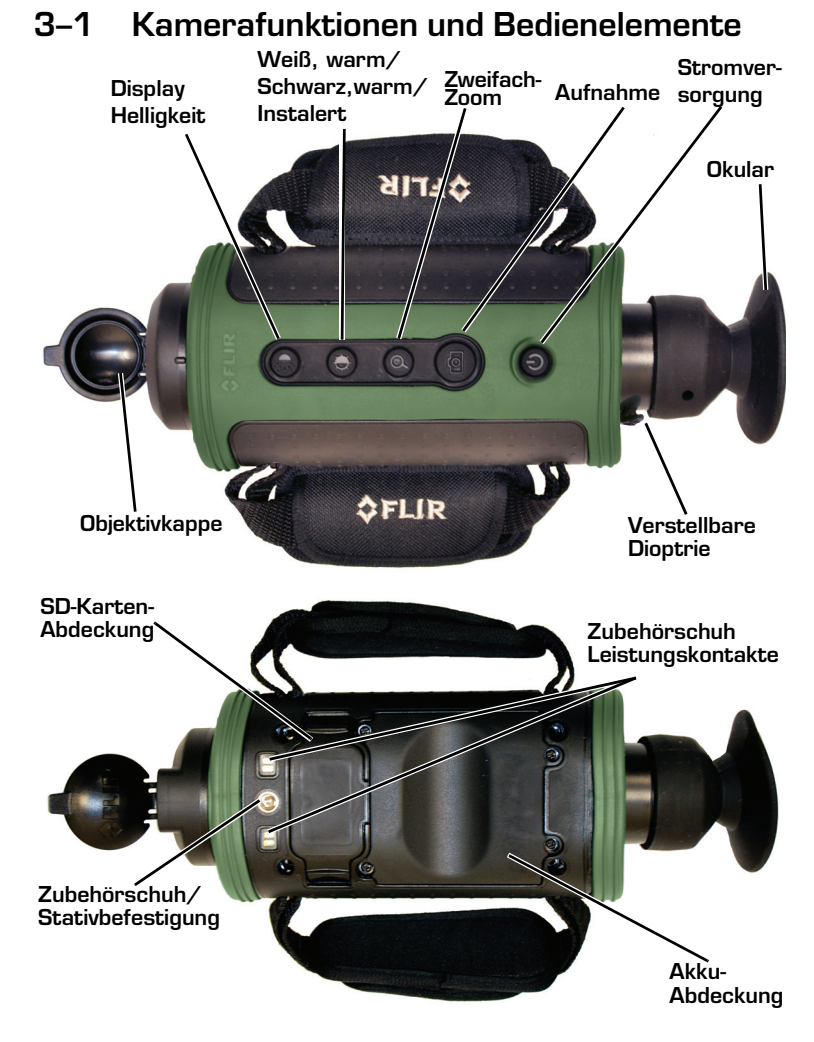

 **431-TS00-00-10, Revision 120 9**

**3—Bedienen der Scout-Kamera Scout Bedienungsanleitung**

 $\circ$  OH  $\circ$ 

## <span id="page-15-0"></span>**3–2 Einsetzen der Akkus und der SD-Karte**

Die Akkus müssen vor dem Einsatz der Kamera eingelegt und geladen werden. Setzen Sie dann auch die SD-Karte ein.

> **Akku-Abdeckung**

- 1. Um die Akkuabdeckung einfacher abnehmen zu können, entfernen Sie zuerst die SD-Kartenabdeckung. Es sind keine Werkzeuge erforderlich.
- 2. Lösen Sie die vier Sicherungsschrauben der Akkuabdeckung.
- 3. Greifen Sie die Akkuabdeckung an den vorderen Kanten, dort, wo Sie die SD-Karten-Abdeckung abgenommen haben. **Greifen und ziehen Sie die Kanten der SD-Kartenabdeckung**
- 4. Legen Sie die Akkus wie gezeigt ein.
- 5. Setzen Sie die SD-Karte ein.

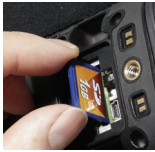

- 6. Lassen Sie die SD-Kartenabdeckung einrasten und achten Sie darauf, dass das Gummiband wieder in die Kamera eingezogen wird.
- 7. Bringen Sie die Akkuabdeckung wieder an, Sie passt nur in eine Richtung.
- 8. Befestigen Sie die vier Schrauben.

Wenn Sie die Akkus eingelegt haben, müssen diese vor Verwenden der Kamera aufgeladen werden. Normale AA-Akkus halten bei Gebrauch der Kamera ca. eineinhalb Stunden.

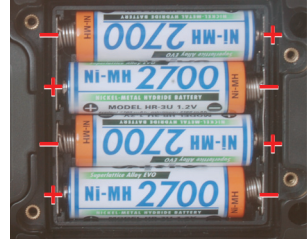

## <span id="page-16-0"></span>**3–3 Laden der Kamera**

Die Akkus in der Kamera müssen vor der ersten Verwendung geladen werden. Wenn die Akkus nicht vollständig geladen sind oder nicht die empfohlenen Akkus eingelegt sind, gibt die Akkustatusanzeige die verbleibende Akkulaufzeit möglicherweise nicht korrekt wieder. Verwenden Sie ausschließlich den im Lieferumfang der Scout-Kamera enthaltenen Zusatznetzadapter.

- 1. Schließen Sie den Zubehörschuh an die Kamera an.
- 2. Drehen Sie das Befestigungsrad im Uhrzeigersinn, bis der Schuh fest sitzt.
- 3. Stecken Sie den im Lieferumfang der Kamera enthaltenen Netzadapter in die Steckdose und in den Zubehörschuh ein.
- 4. Achten Sie darauf, dass der Stecker richtig im Zubehörschuh sitzt. Bei korrekter Aufladung leuchtet die Ladeanzeige gelb und blinkt innerhalb von ca. 35 Sekunden eine Sekunde lang grün. Die Ladeanzeige blinkt solange in abnehmenden Intervallen weiter, bis der Akku geladen ist. Wenn die Kamera voll aufgeladen is3t, leuchtet die Anzeige permanent grün. Die Ladezeit beim ersten Aufladen beträgt 4 Stunden.

## **Hinweis**

Die Ladeanzeige leuchtet permanent grün, wenn der Zubehörschuh nicht an die Kamera angeschlossen ist, oder wenn die empfohlenen Akkus nicht eingelegt sind. Prüfen Sie anhand der oben beschriebenen Anzeige (blinkend), ob die Akkus geladen werden.

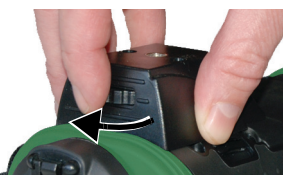

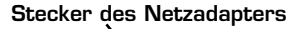

**Ladeanzeige**

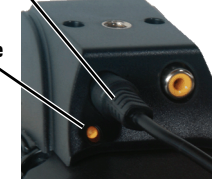

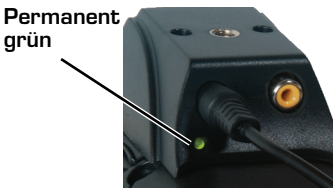

## <span id="page-17-0"></span>**3–4 Scout Energiesparoptionen**

Die Scout-Kamera ist mit Energiesparoptionen ausgerüstet, die zwischen den Ladevorgängen einen kontinuierlichen Betrieb von fünf Stunden und eine Stand-by-Dauer von fünf Tagen gewährleisten. Um die Kamera optimal zu nutzen und sicherzustellen, dass sie bei Bedarf stets einsatzbereit ist, ist es erforderlich, die grundlegenden Betriebszustände der Kamera zu verstehen.

Die Scout-Kamera funktioniert ganz ähnlich wie ein Mobiltelefon:

- Sie wird selten ausgeschaltet, außer Sie verwenden sie ein paar Tage lang nicht.
- Wenn eine Stromquelle in der Nähe ist, oder wenn die Kamera nicht verwendet wird, bleibt das Ladegerät an die Kamera angeschlossen.
- Wenn die Kamera aus dem Betriebszustand "Aus" eingeschaltet wird, dauert es ca. 90 Sekunden, bis sie betriebsbereit ist.
- Im Stand-by-Modus ist sie immer betriebsbereit. Drücken Sie den Hauptschalter und sie ist innerhalb von ca. zwei Sekunden eingeschaltet.
- Sie kehrt automatisch in den Stand-by-Modus zurück, um den Akku zu schonen.

Eine Status-LED neben dem Display zeigt den aktuellen Betriebszustand an. Sie ist nur sichtbar, wenn das geschlossene Okular geöffnet ist (beispielsweise, wenn die Kamera an das Auge geführt wird) oder wenn das Okular, wie im Bild unten gezeigt, abgenommen wird.

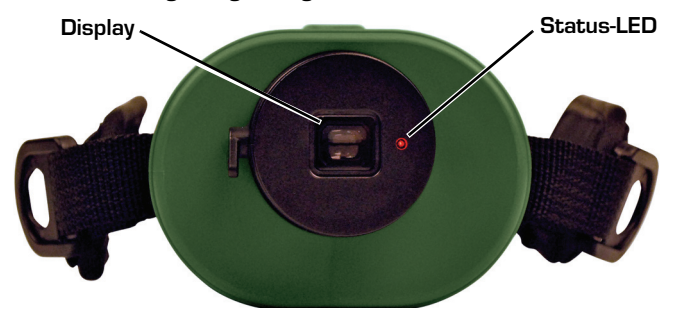

#### **Betriebszustände**

- Es gibt drei Betriebszustände: Ein, Aus und Stand-by
- Beim ersten Einschalten dauert der Prozess zum Hochfahren aus dem Betriebszustand "Aus" in den Betriebszustand "Ein" ca. 90 Sekunden (schnell blinkende rote Status-LED). Während des Hochfahrens wird mit Betätigen des Hauptschalters die Kamera wieder ausgeschaltet. Wenn die Kamera nach dem Einschalten hochgefahren ist, befindet sie sich im Betriebszustand "Ein" (die Status-LED ist aus). Wenn die Kamera eingeschaltet ist, wird mit dem Hauptschalter zwischen "Ein" und "Stand-by" geschaltet (die Status-LED blinkt langsam).
- Im Akkubetrieb wird die Kamera, wenn Auto-Stand-by aktiviert ist, nach drei Minuten in den Auto-Stand-by-Modus geschaltet, wenn keine Tasten betätigt werden (siehe ["Betrieb im Auto-](#page-27-0)[Stand-by" auf Seite 22](#page-27-0)). Im Display erscheint eine Warnmeldung.
- Die Kamera wird aus dem Stand-by-Modus innerhalb von zwei Sekunden wieder eingeschaltet, wenn der Hauptschalter betätigt wird.
- Die Auto-Stand-by-Funktion wird im Netzbetrieb deaktiviert.

In den meisten Anwendungsfällen wird zwischen "Stand-by" und "Ein" gewechselt. Wenn die Kamera für einen längeren Zeitraum nicht verwendet wird, ist es empfehlenswert, sie auszuschalten (Betriebszustand "Aus").

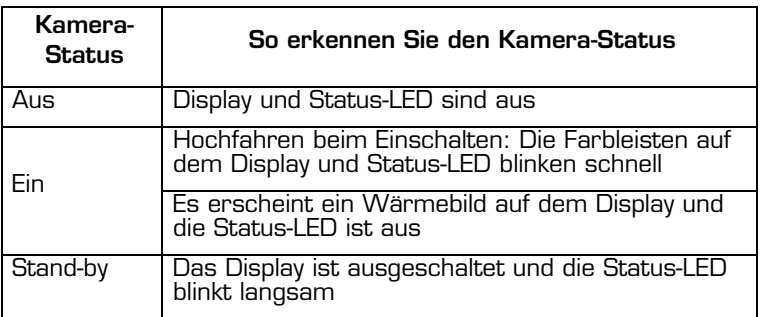

## <span id="page-19-0"></span>**3–5 Tasten und Bedienelemente**

## **Hauptschalter**

Der Wechsel zwischen den Betriebszuständen Aus, Ein und Stand-by wird über den Hauptschalter gesteuert. In der Tabelle unten wird beschrieben, wie die Kamera zwischen den Status wechselt.

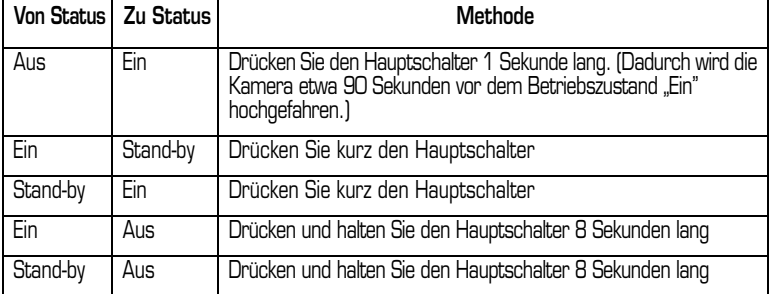

Um die Kamera vollständig auszuschalten, drücken und halten Sie den Hauptschalter acht Sekunden lang.

Wenn Sie den Hauptschalter drei Sekunden lang halten, erscheint diese Meldung im Display und die Kamera wechselt nach diesen drei Sekunden in den Betriebszustand "Aus". Sie können den Hauptschalter jederzeit

# Shutdown in **5 Seconds**

während dieser drei Sekunden loslassen, um den Abschaltprozess anzuhalten und den normalen Betrieb wieder aufzunehmen.

## **ESD-Wiederherstellungssequenz**

Im Fall eines sehr selten auftretenden ESD-Vorfalls (elektrostatische Entladung) ist es möglich, dass Videos verloren gehen oder "eingefroren" werden. In diesem Fall sollte es möglich sein, mit der folgenden Wiederherstellungssequenz das Video wiederherzustellen:

- Drücken und halten Sie den Hauptschalter fünfzehn Sekunden lang und lassen Sie ihn dann los.
- Warten Sie fünf bis zehn Sekunden.
- Drücken Sie den Hauptschalter erneut. Die Kamera sollte jetzt mit dem Hochfahren starten.

#### **Aufzeichnungstaste, nur Pro-Modelle**

Verwenden Sie diese Taste, um Momentaufnahmen zu erstellen (im JPEG-Format) oder Videoclips aufzunehmen (im AVI-Format). Die Dateien werden auf der integrierten SD-Karte gespeichert. AVI-Dateien können über den auf der Ressourcen-CD der H-Serie enthaltenen FLIR Viewer angezeigt werden.

- Durch kurzes Drücken der Taste wird eine einzelne Momentaufnahme erstellt.
- Das Drücken der Aufzeichnungstaste für drei Sekunden versetzt die Kamera in den Videoaufzeichnungsstatus. Das Symbol zur Videoaufzeichnung wird angezeigt. Die Taste kann jetzt losgelassen werden und die Kamera fährt mit der Aufnahme fort, bis die Aufzeichnungstaste wieder gedrückt wird. Die Videodatei wird dann im AVI-Format auf die SD-Karte geschrieben.

Für ein Video von fünfundzwanzig Sekunden ist auf der SD-Karte eine freie Speicherkapazität von einem MB erforderlich. Die Bild- und Videodateien müssen zum Anzeigen auf einen Computer übertragen werden.

#### **Hinweis**

Die Bilder müssen über ein USB-Kabel auf einen Computer übertragen werden oder mithilfe der SD-Karte, die zeitweilig aus der Kamera entnommen und in einen Kartenleser eingelegt wird.

- Wenn es sich bei der Kamera nicht um ein Pro-Modell handelt, wird diese Meldung im Display angezeigt.
- Wenn keine SD-Karte eingelegt ist, wird diese Meldung im Display angezeigt und es wird kein Bild gespeichert.
- Wenn die SD-Karte voll ist, wird diese Warnung im Display angezeigt und das Bild wird nicht gespeichert.

## **Hinweis**

Das gespeicherte Bild enthält ein Wärmebild, die Uhrzeit und das Datum und das FLIR Logo. Andere im Display angezeigte Symbole werden nicht mit dem Bild abgespeichert.

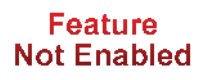

**SD Card Not Installed** 

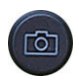

## **16 November 2011**

#### **3—Bedienen der Scout-Kamera Scout Bedienungsanleitung**

**Standbild aufnehmen und speichern**: Um ein einzelnes Standbild der aktuellen Anzeige im Display aufzuzeichnen und zu speichern, drücken Sie einen kurzen Moment auf die Aufzeichnungstaste. Das Wärmebild wird kurzzeitig "eingefroren" und die folgenden Symbole erscheinen im Display:

Die Speicheranzeige der SD-Karte gibt an, wie viel Speicherplatz auf der SD-Karte frei ist. Das Kamerasymbol mit dem grünen Objektiv zeigt an, dass ein einzelnes Bild auf der SD-Karte gespeichert wurde. Standbilder werden im Dateiformat JPEG mit der aufgezeichneten Pixelauflösung gespeichert. Standbilder haben ein ungefähres Speichervolumen von 90 KB.

**Video aufzeichnen und speichern**: Um eine aktuell im Display angezeigte Videosequenz aufzuzeichnen und zu speichern, drücken und halten Sie die Aufzeichnungstaste drei Sekunden lang. Die Videoaufzeichnung startet unmittelbar und wird so lange fortgesetzt, bis die Aufzeichnungstaste wieder gedrückt wird.

Während das Video gespeichert wird, wird es in Echtzeit angezeigt, und diese Symbole erscheinen auf dem Display:

Das Objektiv auf dem Kamerasymbol leuchtet während der Aufnahme rot/ grün auf.

## **Zoomtaste, nicht in TS24-Modellen enthalten**

Mit dieser Taste schalten Sie den Zoom der Kamera aus (volle Auflösung), oder Sie aktivieren den Zweifach-Zoom. Der mittlere Teil des Bilds wird mit Zweifach-Zoom doppelt vergrößert.

**Zoom-Anzeige**: Wenn der Zoom ausgewählt wurde, wird das Symbol permanent im Display angezeigt.

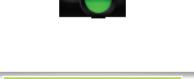

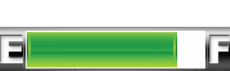

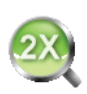

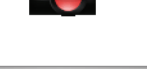

#### **Scout Bedienungsanleitung 3—Bedienen der Scout-Kamera**

#### **Taste "Weiß, warm/schwarz, warm/Instalert™"**

Mit dieser Taste schalten Sie zwischen den zwei Video- und vier Instalert-Modi um. Im Standardmodus "Weiß, warm" erscheinen wärmere Objekte in Weiß oder Hellgrau. Bei "Schwarz, warm" erscheinen wärmere Objekte in Schwarz oder Dunkelgrau. In den Instalert™-Modi werden die wärmsten Objekte der Szene rot hervorgehoben, um das Erkennen von Tieren, Personen und Objekten zu erleichtern. Es gibt vier voreingestellte Instalert-Niveaus, die Sie basierend auf der jeweiligen betrachteten Szene auswählen können. Alle Instalert-Modi basieren auf dem "Weiß, warm"-Modus.

Die am meisten verwendete und visuell intuitive Methode bei Wärmebildkameras ist "Weiß, warm". Allerdings kann mit "Schwarz, warm" oftmals der Kontrast bestimmter Objekte besser dargestellt oder der visuelle Eindruck bestimmter Objekte unter manchen Bedingungen besser hergestellt werden.

Beim Umschalten zwischen den Modi wird das entsprechende Symbol ca. 3 Sekunden lang angezeigt.

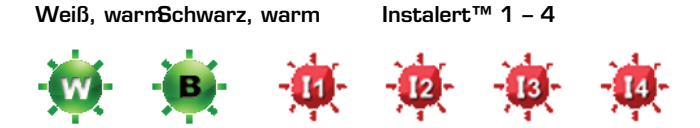

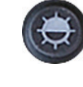

#### **3—Bedienen der Scout-Kamera Scout Bedienungsanleitung**

## **Taste für Display-Helligkeit**

Betätigen Sie diese Taste, um durch die fünf Helligkeitsniveaus des Displays zu schalten. Mit jedem Tastendruck kommen Sie zum nächsten Helligkeitsniveau.

Wenn das höchste Helligkeitsniveau erreicht ist, kommen Sie mit einem weiteren Tastendruck wieder zum nächstniedrigeren Helligkeitsniveau. Wenn das niedrigste Helligkeitsniveau erreicht ist, kommen Sie mit einem weiteren Tastendruck wieder zum nächsthöheren Helligkeitsniveau. Eines der folgenden Symbole mit dem aktuellen Helligkeitsniveau wird nach Betätigen der Taste für 3 Sekunden angezeigt:

> **Niedrigstes Niveau Höchstes Niveau** $\begin{array}{c} \textcolor{red}{\textbf{D}} \times \textcolor{red}{\textbf{D}} \times \textcolor{red}{\textbf{D}} \times \textcolor{red}{\textbf{D}} \times \textcolor{red}{\textbf{D}} \end{array}$

## **Dioptrie-Einstellung**

Mithilfe des Dioptrie-Einstellrads wird das Bild im Okular optimal scharf gestellt. Wenn das Einstellrad geradeaus in Richtung Anwender zeigt, befindet sich die Kamera in Neutralposition. Die Dioptrie-Einstellung für ein optimal scharfes Bild erfolgt im Sucher.

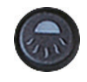

## <span id="page-24-0"></span>**3–6 Akkus**

Die Scout-Kamera ist mit einem hochwertigen Stromversorgungssystem ausgestattet, das für eine Vielzahl von AA-Batterietypen geeignet ist. Es können sowohl Batterien als auch wiederaufladbare Akkus eingesetzt werden.

Die Kamera ist optimal für den Einsatz der im Lieferumfang enthaltenen NiMH-Akkus mit 2700 mAh ausgelegt. Es wird empfohlen, diese Akkus immer, außer in Notfällen, zu verwenden.

## **Hinweis**

Ersatz-Akkus sind online unter FLIR Commercial Systems, Inc. erhältlich

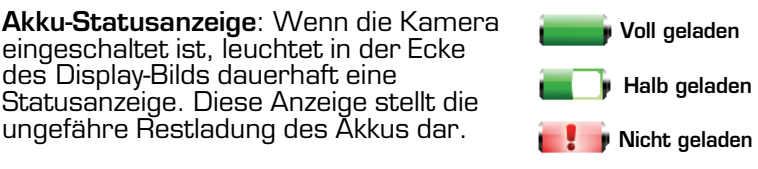

## **Hinweis**

Wenn Batterien (nicht aufladbar) eingelegt wurden, ist die Batterieanzeige möglicherweise ungenau.

**Betrieb mit Batterien (nicht aufladbar)** Die Kamera kann mit Akaline-Batterien (nicht aufladbar) betrieben werden. Wenn Batterien statt Akkus eingelegt werden, wird die Kamera, wenn der Zubehörschuh an eine Stromversorgung angeschlossen wird, über diese versorgt und der Akku-Ladekreis wird deaktiviert.

## **Hinweis**

Wenn Alkaline-Batterien eingesetzt werden, ist die Betriebsdauer auf ca. 1,5 Stunden reduziert.

**Abschaltautomatik bei niedrigem Akku-/Batteriestand**: Wenn die Akkus/Batterien fast leer sind, wird die Kamera automatisch abgeschaltet.

**Wird geladen** 

#### **3—Bedienen der Scout-Kamera Scout Bedienungsanleitung**

## <span id="page-25-0"></span>**3–7 SD-Kartenabdeckung**

Die SD-Kartenabdeckung befindet sich auf der Unterseite der Kamera vor dem Akkufach. Die SD-Karte, der USB-Anschluss und der Auto-Stand-by-Schalter befinden sich unter der Abdeckung. [Siehe "Betrieb im Auto-](#page-27-0)[Stand-by" auf Seite 22.](#page-27-0)

#### **Auto-Stand-by-Aktivierungsschalter**

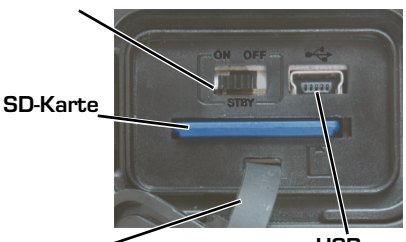

**SD-Karte Abdeckung**

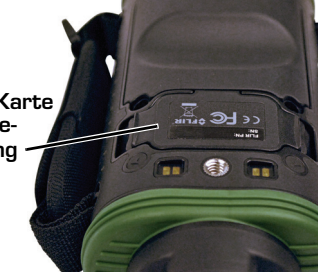

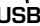

#### **Hinweis Gummiband USB**

Der Zubehörschuh muss abgenommen werden, um Zugriff auf die SD-Kartenabdeckung zu erhalten.

Um die SD-Kartenabdeckung zu öffnen, greifen Sie die beiden Kanten mit Daumen und Zeigefinger und ziehen die Abdeckung gerade nach oben.

## **Vorsicht!**

Dehnen oder brechen Sie nicht das Gummiband, das die Abdeckung beim Öffnen mit der Kamera verbindet.

Um die SD-Kartenabdeckung zu schließen, schieben Sie das Gummiband wieder in die

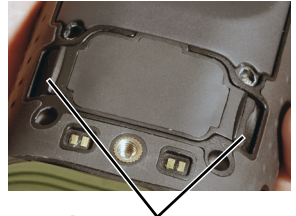

**Greifen Sie die SD-Kartenabdekkungs-kanten und ziehen Sie daran**

Kamera zurück, bringen die Abdeckung in Position und drücken dann solange auf die Mitte der Abdeckung, bis diese wieder vollständig eingerastet ist.

## **SD-Kartenkapazität und Typ**

Die Kameramodelle TS24 Pro und TS32 Pro sind für das Speichern von Bildern und Videos auf Standard-SD-Karten mit 1 GB und 2 GB oder auf SDHC-Karten mit 32 GB ausgelegt.

Wenn eine SD-Karte in ein anderes als ein Pro-Modell eingelegt wird, wird die SD-Karte solange ignoriert, bis die Kamerasoftware eine gültige Upgrade-Datei entdeckt. Um Bilder und Videos auf der SD-Karte zu speichern, müssen diese Kameras auf ein Pro-Modell aufgerüstet werden: TS24 Pro, TS32 Pro oder TS32r Pro.

## **Eine SD-Karte einsetzen**

Zum Einsetzen einer SD-Karte schieben Sie die SD-Karte in den Schlitz und drücken sie so weit ein, bis deren Kante fast bündig mit der Kameraoberfläche ist.

Zum Entfernen der SD-Karte drücken Sie genauso, wie beim Einsetzen auf die Karte.

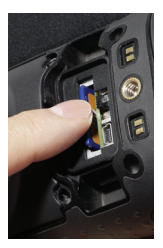

## **Gespeicherte Dateien über USB herunterladen**

Mit den Kameramodellen TS24 Pro und TS32 Pro können auch gespeicherte Bilder und Videos über den USB-Anschluss heruntergeladen werden.

Stecken Sie das USB-Kabel bei eingeschalteter Kamera in den USB-Anschluss der Kamera und in einen USB-Anschluss des Computers.

Warten Sie zwei Minuten, bis die USB-Verbindung vom Betriebssystem des Computers erkannt wird.

## <span id="page-27-0"></span>**3–8 Betrieb im Auto-Stand-by**

Mit der Auto-Stand-by-Funktion der Scout-Kameras können Sie ein vorzeitiges Entladen der Akkus verhindern, wenn Sie einmal vergessen, die Kamera auszuschalten. Die Auto-Stand-by-Funktion versetzt die Kamera in den Stand-by-Status, wenn die folgenden drei Bedingungen erfüllt sind:

- Die Kamera befindet sich im Betriebszustand "Ein".
- Der Schalter für Auto-Stand-by (STBY) ist eingeschaltet (Ein).
- Innerhalb der letzten drei Minuten wurden keine Tasten betätigt.

Wenn diese Bedingungen erfüllt sind, wird die folgende Meldung auf dem Display angezeigt und die Kamera wechselt nach diesen drei Minuten in den Betriebszustand "Stand-by".

**Auto-Standby in 30 Seconds** 

**Hit Any Button To Abort** 

Betätigen Sie während dieser drei Minuten eine Taste, um die Abschaltautomatik abzubrechen und in den normalen Betrieb zurückzukehren.

#### **Hinweis**

Das Betätigen einer Taste während des Einrichtens des Auto-Stand-by-Modus unterbricht nur das Einrichten. Die normale Funktion der Taste wird nicht ausgelöst.

## **Auto-Stand-by-Schalter**

Für den unbeaufsichtigten Betrieb der Kamera muss möglicherweise die Auto-Stand-by-Funktion deaktiviert werden. Wählen Sie "OFF", um Auto-Stand-by auszuschalten. Wählen Sie "ON", um Auto-Stand-by einzuschalten.

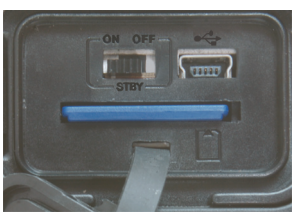

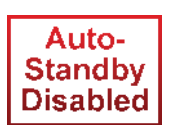

Wenn Auto-Stand-by ausgeschaltet ist, erscheint jedes Mal dann eine Erinnerungsmeldung im Display, wenn die Kamera im Betriebszustand "Ein" ist.

## <span id="page-28-0"></span>**3–9 Der Zubehörschuh**

### **Hinweis**

Der Zubehörschuh ist nicht wasserdicht und darf in nassen Umgebungen nicht verwendet werden.

Der Zubehörschuh liefert die Anschlüsse für die Stromversorgung der Kamera für den Dauerbetrieb oder zum Laden der Akkus und den Zugriff auf den analogen Videoausgang. Der Zubehörschuh wird auf der Unterseite der Kamera angebracht und über die Stativhalterung gesichert. Zur schnellen und einfachen Befestigung des Zubehörschuhs

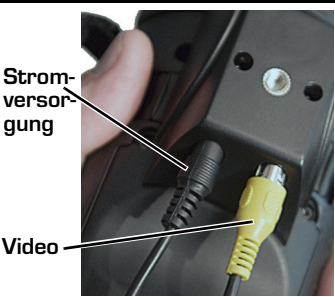

werden die folgenden Schritte empfohlen. 1. Halten Sie die Kamera mit der Unterseite nach oben und bringen Sie den

Zubehörschuh in Position.

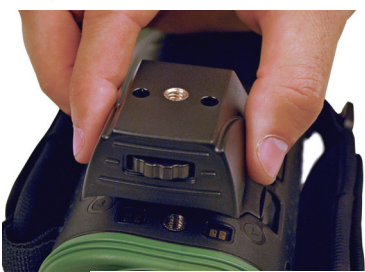

- 2. Drehen Sie das Befestigungsrad im Uhrzeigersinn, bis der Schuh fest sitzt.
- 3. Um den Zubehörschuh abzunehmen, drehen Sie einfach das Befestigungsrad gegen den Uhrzeigersinn, bis er gelöst ist.

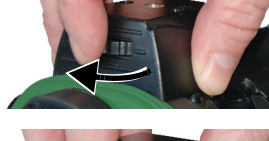

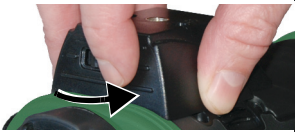

## **431-TS00-00-10, Revision 120 23**

**3—Bedienen der Scout-Kamera Scout Bedienungsanleitung**

## <span id="page-29-0"></span>**3–10 Das geschlossene Okular installieren**

Das geschlossene Okular verhindert das Austreten von Licht aus dem Display des Suchers. Wenn Sie Ihr Auge gegen das Okular halten, wird der Verschluss geöffnet. Der Verschluss schließt automatisch.

Das Okular sitzt in einer das Gehäuse umlaufenden Nut.

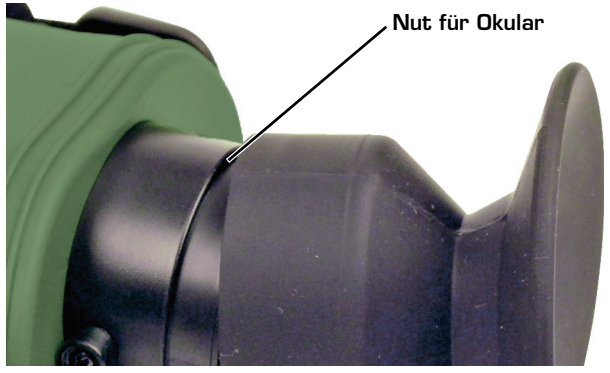

Wenn Sie das Okular in die Nut drücken, achten Sie darauf, dass das Dioptrie-Einstellrad nicht blockiert wird.

Wenn das Okular zu sehr auf das Display-Gehäuse gedrückt wird, wird das Dioptrie-Einstellrad blockiert.

Wenn Sie das Okular entfernen, greifen Sie am Sockel des Okulars und ziehen Sie daran. Ziehen Sie nicht an der geschlossenen Okularabdeckung.

## <span id="page-30-0"></span>**3–11 Objektiv mit Bajonettverschlusssystem**

Alle TS24- und TS32-Kameramodelle sind mit einem robusten Bajonettverschlusssystem ausgerüstet. Dadurch können Objektive einfach vor Ort ausgewechselt werden. Ab Werk wird die Kamera mit einer mit Bajonettverschlusssystem befestigten Objektivabdeckung ausgeliefert.

## **Bedienen der Objektivabdeckung**

Die Objektivabdeckung ist eine einfach aufzuklappende Abdeckung, welche das Kameraobjektiv schützt, wenn dieses nicht in Betrieb ist . Klappen Sie zum Öffnen die Objektivabdeckung nach unten, sodass sie voll geöffnet ist (im 45°- Winkel nach unten zeigend, wie rechts im Bild dargestellt).

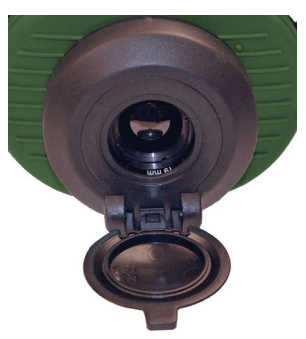

Zum Abnehmen der Objektivabdeckung drehen Sie den äußeren Ring der Objektivabdeckung im Uhrzeigersinn, sodass die Markierung der Abdeckung an der Markierung vorne am Gehäuse der Kamera ausgerichtet ist (ca. 45°), und ziehen Sie sie dann gerade heraus.

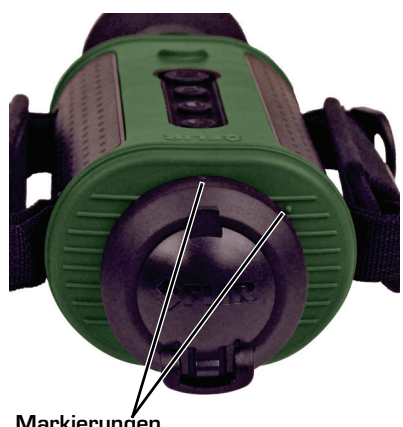

**Markierungen**

**3—Bedienen der Scout-Kamera Scout Bedienungsanleitung**

## <span id="page-31-0"></span>**3–12 Zweifach-Extender (nur 19 mm)**

#### **Hinweis**

Der zweifach optische Extender ist nicht wasserdicht und darf in nassen Umgebungen nicht verwendet werden.

Der zweifach optische Extender ist mit allen Scout-Kameramodellen kompatibel und bietet dem Anwender die Möglichkeit, weiter in die Ferne zu sehen bzw. die Auflösung von Objekten im Bildfeld zu erhöhen. Der zweifach optische Extender ist auf dem Bajonettverschluss vor dem Objektiv auf der Kamera befestigt.

Um den Zweifach-Extender zu befestigen, nehmen Sie zuerst die Objektivabdeckung ab. Dann positionieren Sie den Zweifach-Extender so, dass die Entriegelungsvorrichtung auf dem Zweifach-Extender sich auf 5-Uhr-Positon auf dem Bajonettverschluss befindet. Drücken Sie den Extender auf den Bajonettverschluss, und drehen Sie das Objektiv gegen den Uhrzeigersinn bis zum

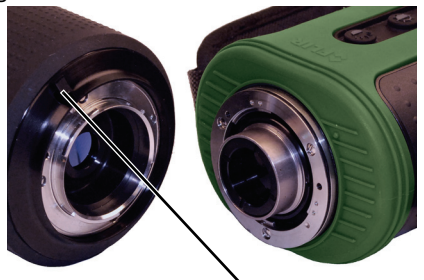

**Entriegelungsvorrichtung**

Anschlag. Die Entriegelungsvorrichtung ist dann auf 3-Uhr-Position.

## **Hinweis**

Der Zweifach-Extender wird durch Drehen des äußeren gummierten Rings manuell fokussiert.

Um den Zweifach-Extender abzunehmen, drücken Sie auf die Entriegelungsvorrichtung und drehen den Extender im Uhrzeigersinn, bis die Entriegelungsvorrichtung sich ungefähr auf 5- Uhr-Position befindet. Dann ziehen Sie den Extender gerade heraus.

## **Vorsicht!**

Achten Sie darauf, die Objektivabdeckung wieder anzubringen, wenn der Zweifach-Extender nicht in Verwendung ist, um zu vermeiden, dass Feuchtigkeit, Staub oder andere Verschmutzungen auf die innere Objektivoberfläche des Zweifach-Extenders gelangen.

## <span id="page-32-0"></span>**3–13 Software-Aktualisierungen installieren**

Während der Lebensdauer der Scout-Kamera werden möglicherweise Software-Aktualisierungen erforderlich. Für den Aktualisierungsprozess benötigen Sie eine SD-Karte mit der Aktualisierungsdatei. Sobald Sie die Aktualisierungsdatei von FLIR erhalten haben, laden Sie diese auf die SD-Karte herunter.

### **Vorsicht!**

Während einer Software-Installation muss die Kamera angeschaltet sein. Wenn Sie die Kamera ausschalten oder aus irgendwelchen Gründen die Stromversorgung unterbrochen wird, werden möglicherweise die Systemdateien beschädigt und die Kamera muss zur Reparatur ins Werk zurückgeschickt werden.

Gehen Sie folgendermaßen vor, um die Aktualisierung zu installieren:

- 1. Stellen Sie sicher, dass der Akku der Kamera voll geladen ist. (Die Software-Installation startet nicht, wenn der Akku weniger als 50 % aufgeladen ist.)
- 2. Setzen Sie bei ausgeschalteter Kamera die SD-Karte mit der Aktualisierungsdatei ein. Siehe dazu ["SD-Kartenabdeckung" auf](#page-25-0)  [Seite 20](#page-25-0).
- 3. Bringen Sie den Zubehörschuh an und schließen Sie eine Stromquelle an. Siehe dazu ["Der Zubehörschuh" auf Seite 23](#page-28-0).
- 4. Schalten Sie die Kamera ein. Während des Hochfahrens sucht die Kamera auf der SD-Karte nach einer gültigen Aktualisierungsdatei.
- 5. Beobachten Sie das Display. Wenn eine gültige Datei gefunden wurde, erscheint für ca. zehn Sekunden eine Meldung mit folgender Anweisung:

**Drücken und halten Sie die Aufzeichnungstaste für 2 Sekunden, um die Aktualisierung zu initiieren**. Wenn Sie diese Meldung ignorieren, kehrt die Kamera in den normalen Betriebszustand .Ein" zurück.

6. Drücken Sie, während die Meldung angezeigt wird, die Aufzeichnungstaste für zwei Sekunden. Die Software-Aktualisierung dauert ca. vier Minuten. Nach Beendigung wird diese Aufforderung zum Neustart der Kamera angezeigt. **SW aktualisiert: Bitte jetzt ausschalten und neu starten**.

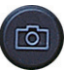

## <span id="page-33-0"></span>**3–14 Software-Version prüfen**

Um die aktuell installierte Version der Software zu prüfen, schalten Sie die Kamera auf Stand-by, und dann schalten Sie die Kamera ein. Währenddessen beobachten Sie gleichzeitig die obere rechte Ecke des Displays, in der die Nummer der Software-Version angezeigt wird.

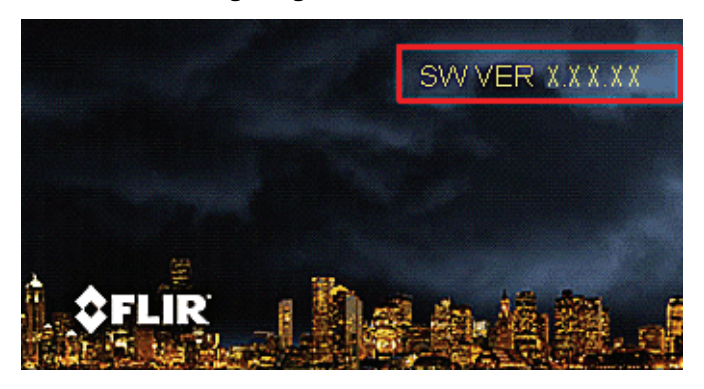

# <span id="page-34-0"></span>**4 Technische Daten**

## <span id="page-34-1"></span>**4–1 Eigenschaften des Kameramodells Scout**

Die Scout-Kameras sind entweder mit NTSC- oder PAL-Videoausgabeformat erhältlich. Die TS24 und TS24 Pro haben beide eine Videoauflösung von 240 × 180 Pixel, während die TS32, TS32r, TS32 Pro und TS32r Pro eine Videoauflösung von 320 × 240 Pixel haben.

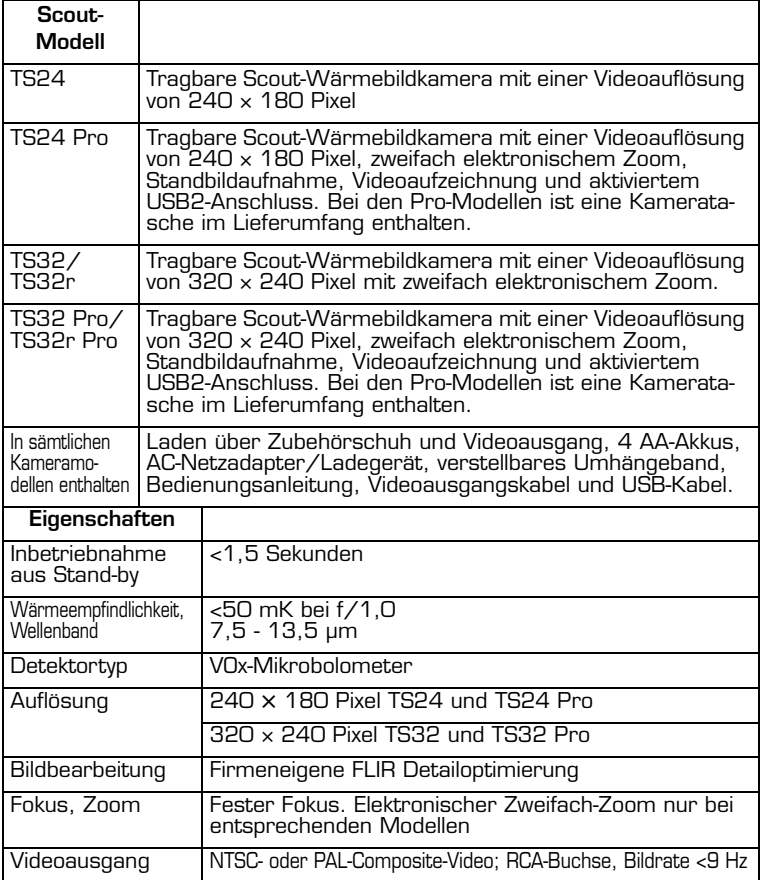

## <span id="page-35-0"></span>**4–2 Stromversorgung**

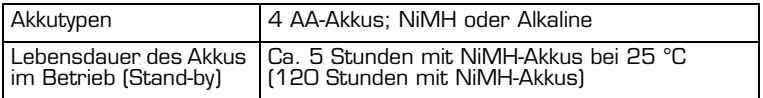

## <span id="page-35-1"></span>**4–3 Umgebungsbedingungen**

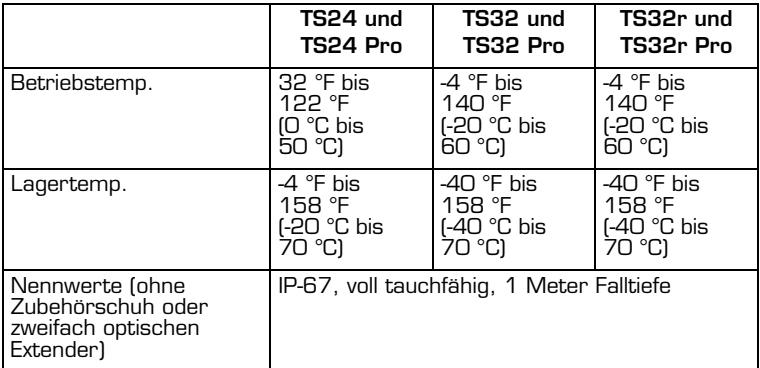

## <span id="page-35-2"></span>**4–4 Gewicht und Abmessungen**

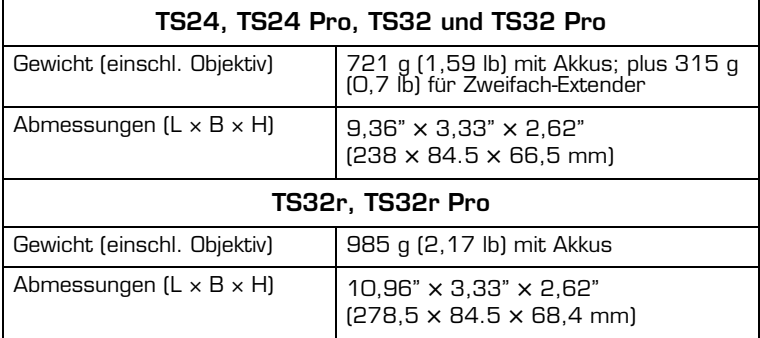

**Scout Bedienungsanleitung 4—Technische Daten**

## <span id="page-36-0"></span>**4–5 Sichtfeld**

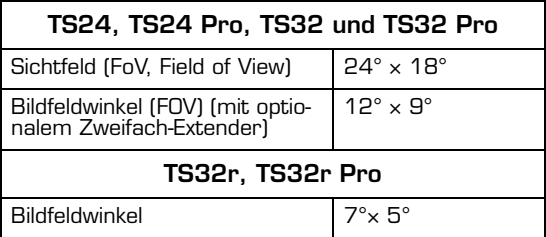

## <span id="page-36-1"></span>**4–6 Speicherformate**

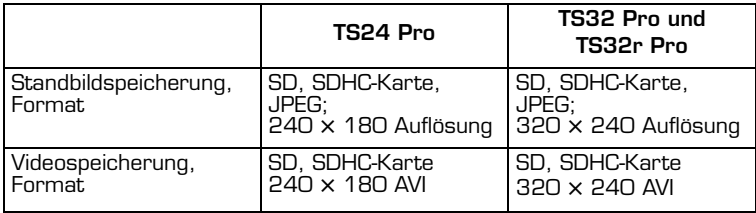

## <span id="page-37-0"></span>**4–7 Erfassungsbereich<sup>1</sup>**

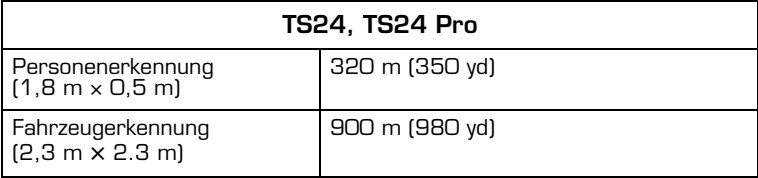

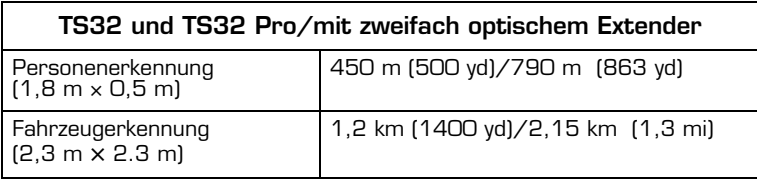

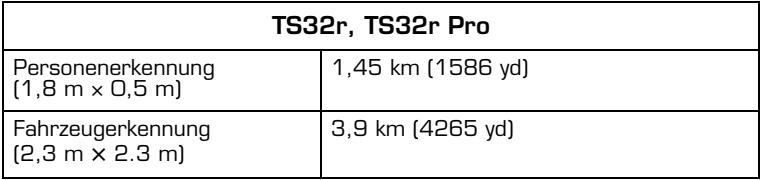

<sup>1.</sup> Der tatsächliche Bereich unterscheidet sich möglicherweise je nach Kameraeinrichtung, Umgebungsbedingungen und Benutzererfahrung.

## **Santa Barbara Portland**

FLIR Commercial Systems, Inc. World Headquarters FLIR Systems, Inc. 70 Castilian Dr. Goleta, CA 93117 USA Tel.: +1.888.747.FLIR (+1.888.747.3547)

## **Europa**

FLIR Commercial Systems B.V. Charles Petitweg 21 4847 NW Teteringen - Breda **Niederlande** Tel.: + 31 (0) 765 79 41 94 Fax: + 31 (0) 765 79 41 99 flir@flir.com

FLIR Corporate Headquarters FLIR Systems, Inc. 27700A SW Parkway Ave. Wilsonville, OR 97070 USA

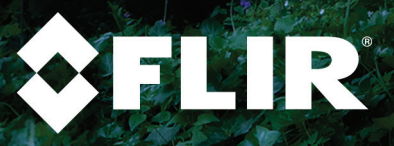